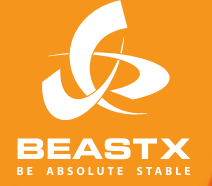

# **MICROBEAST**

3 AXIS MEMS GYRO SYSTEM FOR RC-MODEL AIRCRAFT

# **MODE D'EMPLOI**

#### **MISES EN GARDE**

Les hélicoptères RC ne sont pas des jouets. Les pales du rotor tournent à grande vitesse et une utilisation incorrecte peut entrainer des risques potentiels et des blessures graves. Il est impératif de respecter les règles générales de sécurité dans la mise en œuvre des modèles RC, ainsi que la législation locale. Celle-ci peut être obtenue auprès des clubs FFAM de votre région.

Faites attention à votre propre sécurité et à la sécurité des autres dans votre environnement lorsque vous utilisez notre produit. Volez uniquement dans des zones étendues loin des autres personnes. N'utilisez jamais des modèles RC à proximité de zones résidentielles ou des foules. Les modèles volants RC peuvent crasher, pour diverses raisons telles que le mauvais entretien, les erreurs de pilotage ou les interférences, et donc provoquer de graves accidents. Les pilotes sont pleinement responsables de leurs actes lors de l'évolution de leurs modèles volants et des dommages et blessures pouvant en résulter.

 $\triangle$  Le système Flybarless MICROBEAST n'est pas un système d'aide au pilotage pour débutants, il ne remplace que la barre de Bell normalement requise pour les hélicoptères RC. Il faut donc nécessairement avoir déjà de l'expérience dans le pilotage et la manipulation des hélicoptères RC. Sinon, nous vous recommandons l'aide de pilotes expérimentés avant de faire votre premier vol solo. L'utilisation de simulateurs de vol sur PC peut également faciliter votre apprentissage. Veuillez contacter votre revendeur si vous avez besoin de conseils ou avez des problèmes techniques lors de l'utilisation de notre produit.

Les modèles RC utilisent de nombreux composants électroniques de précision. Il est important de garder le modèle éloigné de l'humidité. Lorsque celui-ci est exposé à de l'humidité de toute nature, cela peut entrainer un mauvais fonctionnement et un crash. Donc ne l'utilisez pas sous la pluie ou par humidité extrême.

 $\bigtriangleup$  Ne soumettez pas le  $\bigwedge$ IICROBEAST à des fluctuations extrêmes de température avant de l'utiliser. Attendez un peu que l'électronique puisse s'acclimater et, éventuellement, que la condensation se soit évaporée.

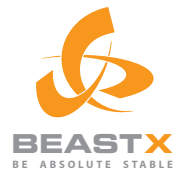

# MICROBEAST

3 AXIS MEMS GYRO SYSTEM FOR RC-MODEL AIRCRAFT

# **MODE D'EMPLOI**

# **SOMMAIRE**

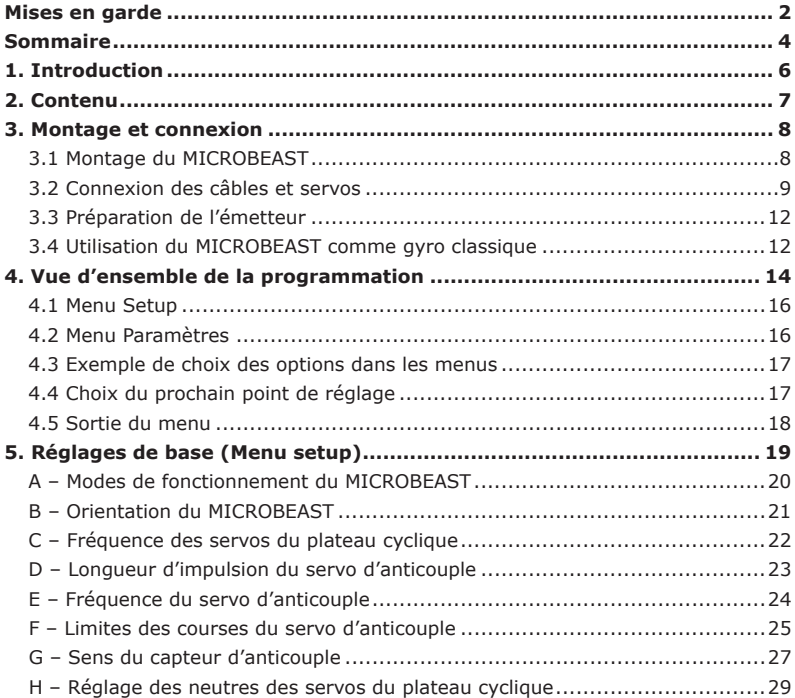

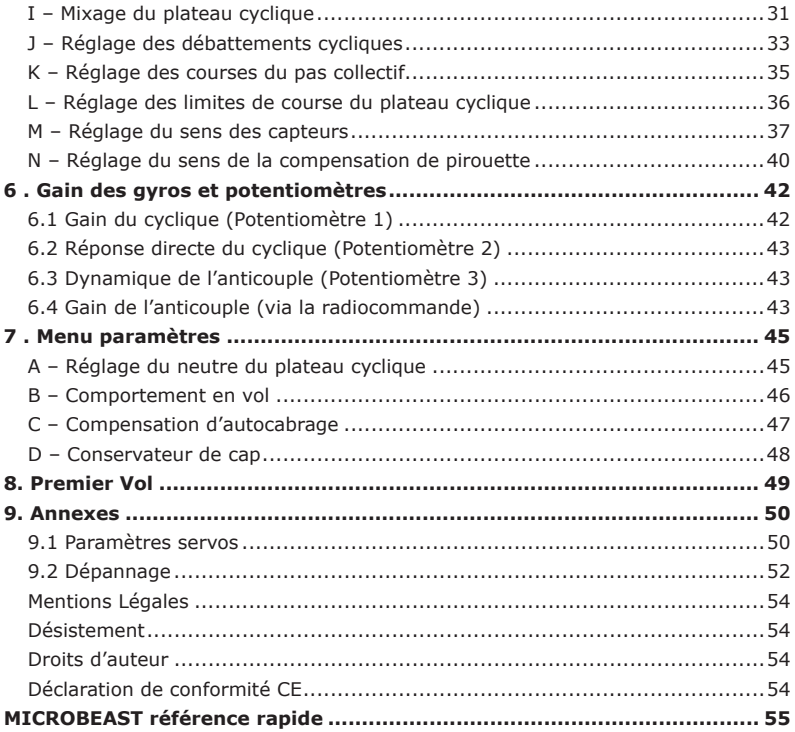

#### **1. INTRODUCTION**

#### **Merci d'avoir choisi le MICROBEAST!**

MICROBEAST est un gyroscope 3 axes facile d'utilisation qui permet de faire voler un hélicoptère sans barre de Bell. Il permet ainsi d'augmenter la puissance avec la possibilité d'adapter la manœuvrabilité et les caractéristiques de vol individuellement aux besoins de l'utilisateur.

De plus, le MICROBEAST intègre un gyroscope d'anticouple haut de gamme, qui garantit des arrêts nets et un verrouillage parfait dans toutes les manœuvres.

Le  $MICROBEAST$  peut être installé dans des hélicoptères de presque toutes les tailles, thermiques ou électriques, et correspond à l'état de l'art de ce qui se fait dans le domaine.

n'est cependant pas une assistance de pilotage pour débutants ! Si vous manquez d'expérience, consultez, s'il vous plaît, un pilote expérimenté pour le réglage et les premiers essais en vol. Les instructions qui suivent vous guideront étape par étape dans l'installation correcte du système jusqu'au premier vol. Lisez attentivement  $ce$  manuel, et vous verrez que lors du développement du  $MICROBEAST$ , nous avons fait attention à la simplicité d'utilisation, ce qui vous permettra rapidement d'utiliser le système de manière intuitive.

En annexe, vous trouverez une référence rapide que vous pouvez utiliser plus tard sur le terrain, traitant des différents niveaux de programmation.

Nous vous encourageons à visiter de temps en temps notre site internet www.beastx.com, où nous allons vous informer sur les dernières mises à jour et téléchargements.

 $\lambda$  ce stade, nous vous souhaitons un bon moment avec le  $\lambda$ ICROBEAST et de nombreux vols sans crash.

#### **L'équipe BEASTX**

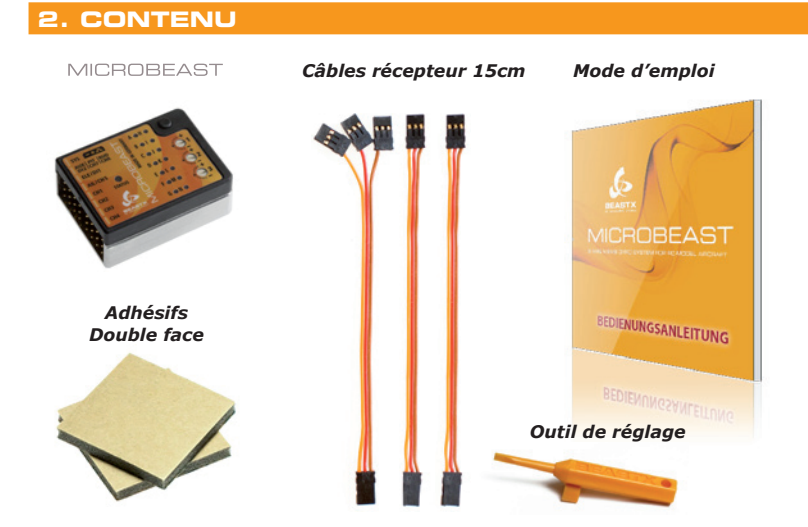

**Accessoires optionnels (disponibles séparément)**

#### *Interface USB*

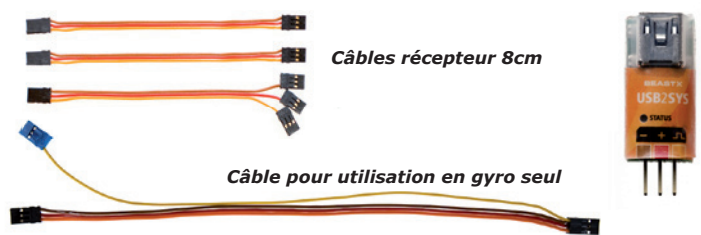

# **3. MONTAGE ET CONNEXION**

# **3.1 Montage du MICROBEAST**

Montez le MICROBEAST sur votre hélicoptère avec les pastilles adhésives fournies à un endroit faible en vibrations (par exemple sur la plate-forme gyro ou récepteur).

La surface des pastilles adhésives est légèrement plus grande que le MICROBEAST. Cela permet une fixation maximum tout en offrant de bonnes qualités d'amortissement. S'il vous plaît, ne découpez donc pas les pastilles à la taille du boitier !

Le montage du MICROBEAST peut s'effectuer à plat comme verticalement, et même à l'envers sous l'hélicoptère.

**Lors du montage, les fils doivent toujours sortir dans l'axe longitudinal de l'hélicoptère, c'est-à-dire vers l'avant ou l'arrière. Les bords du boîtier du MICROBEAST devant être parallèles aux 3 axes de l'hélicoptère.** 

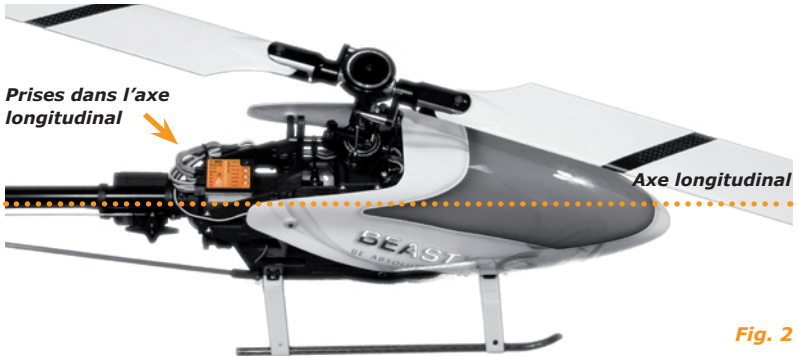

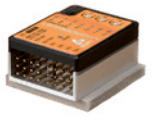

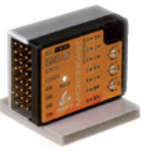

*Fig. 1*

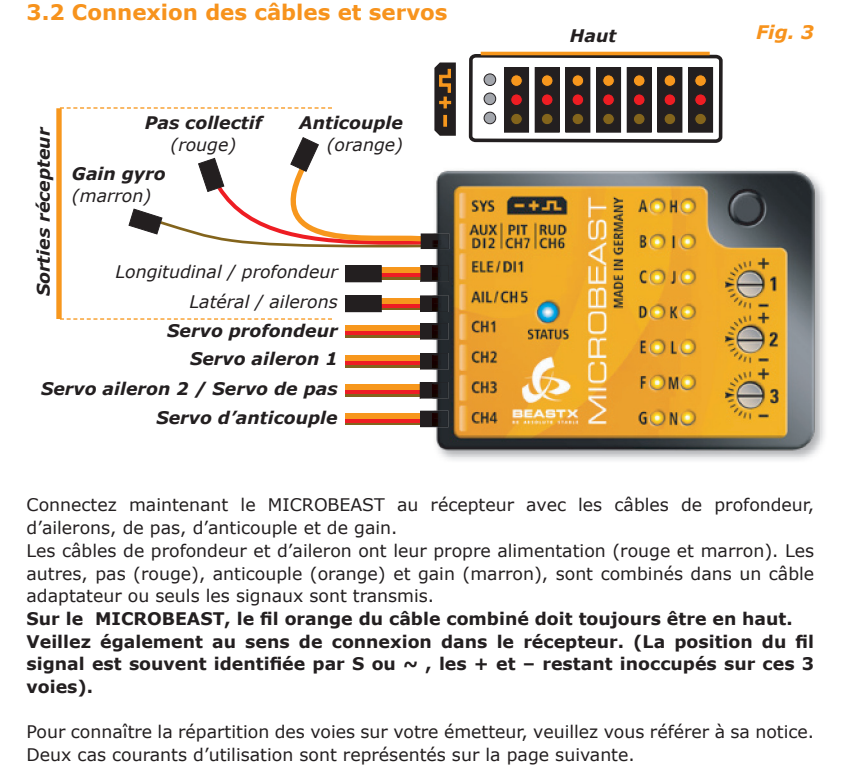

Connectez maintenant le MICROBEAST au récepteur avec les câbles de profondeur, d'ailerons, de pas, d'anticouple et de gain.

Les câbles de profondeur et d'aileron ont leur propre alimentation (rouge et marron). Les autres, pas (rouge), anticouple (orange) et gain (marron), sont combinés dans un câble adaptateur ou seuls les signaux sont transmis.

Sur le MICROBEAST, le fil orange du câble combiné doit toujours être en haut. Veillez également au sens de connexion dans le récepteur. (La position du fil signal est souvent identifiée par S ou  $\sim$ , les + et - restant inoccupés sur ces 3 **voies).**

Pour connaître la répartition des voies sur votre émetteur, veuillez vous référer à sa notice.

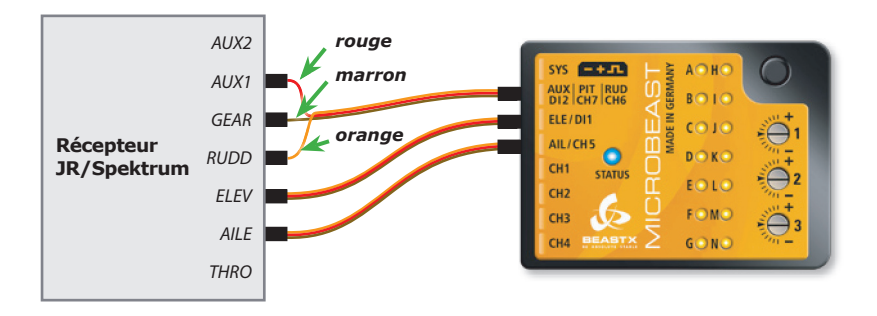

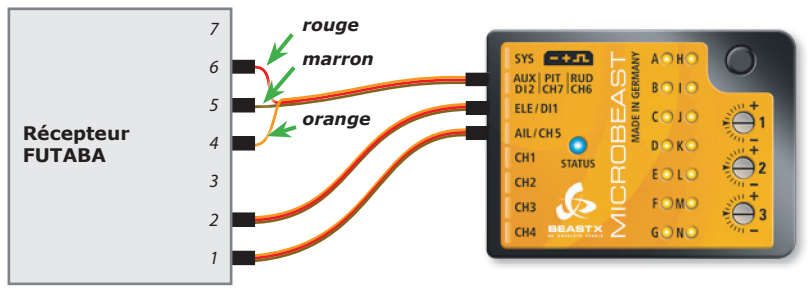

#### *Fig. 4*

Tous les autres câbles, comme le servo de gaz, le contrôleur moteur, la batterie ou le BEC sont connectés comme d'habitude au récepteur.

Connectez les 3 servos de cyclique au MICROBEAST. Sur la voie 1 (CH1) se branche le servo de profondeur. En cas de mixage électronique (CCPM), les deux servos d'ailerons se connectent sur CH2 et CH3.

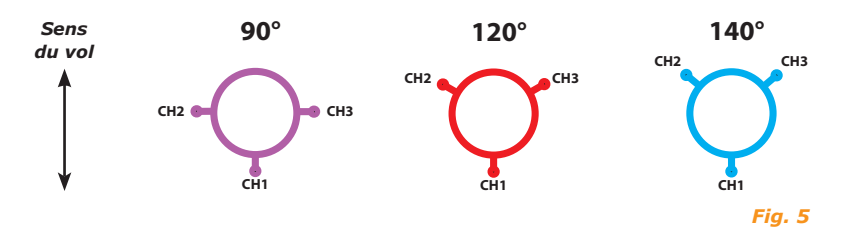

En cas de mixage mécanique (H1), les servos se connectent comme cela :

# **| | CH 1 = Profondeur CH 2 = Aileron CH 3 = Pas collectif**

**Nous vous conseillons de ne pas encore monter les palonniers sur les servos. En effet, lors des réglages les servos pourraient partir en butée et être endommagés.**

Lors du câblage de votre hélicoptère, faites attention à ne pas imposer de contraintes ou tensions sur les fils du MICROBEAST. Ceux-ci doivent pouvoir bouger librement pour ne pas transmettre de vibrations au MICROBEAST. Ne fixez pas les câbles (entre eux ou au châssis) juste à la sortie du MICROBEAST.

**Portez aussi un soin particulier à l'alimentation en tension de votre installation radio. En effet, en flybarless, les contraintes sur les servos sont multipliées et donc la consommation en courant est nettement plus élevée.** 

# **3.3 Préparation de l'émetteur**

*(Ce paragraphe ne s'applique pas à l'utilisation en gyro classique avec le câble optionnel.)* 

Préparez un modèle vierge dans votre émetteur. Pour l'utilisation avec un MICROBEAST, l'émetteur ne doit comporter aucun mixage cyclique ou d'anticouple. Chaque ordre doit être transmis sans mixage sur la voie correspondante du récepteur. Les éxigences envers l'émetteur sont du coup très faibles lors de l'utilisation d'un MICROBEAST.

Réglez tous les trims et subtrims au neutre et ajustez vos fins de courses à 100% dans un premier temps (par la suite vous pourrez influer sur les taux de rotation en jouant sur ces fins de courses ou dual rate - cf section 7-B).

N'utilisez en aucun cas un mixage électronique de plateau cyclique. Cette tâche incombe au MICROBEAST. Choisissez dans votre émetteur un mixage mécanique connu sous le nom de H1 ou « 1 servo ».

Ne modifiez pas encore votre courbe de pas, laissez celle-ci linéaire de -100% à +100%, le temps des réglages.

Vérifiez encore une fois qu'aucun mixage d'anticouple n'est actif, tel que, par exemple, le revo-mix.

Vous pouvez bien sûr faire tous les autres réglages pour le moteur ou d'autres fonctions comme d'habitude.

#### **3.4 Utilisation du MICROBEAST comme gyro classique**

Le MICROBEAST peut aussi être utilisé comme un gyro classique. Pour cela il faut se procurer le câble optionnel qui permet d'alimenter le MICROBEAST et de lui transmettre les signaux gyro classiques d'anticouple et de gain.

Connectez le câble signal avec les fils jaune et orange sur l'entrée **[ AUX | PIT | RUD 1** du MICROBEAST. Le fi l orange doit alors être en haut, du coté de la face supérieure du boitier.

Le câble avec la connexion d'alimentation se branche à coté sur l'entrée **[ ELE | DI1 ]**. Le fi l marron de la masse (-) doit alors être vers le bas, du côté de la face inférieure du boitier. Le plus (+) étant au milieu.

Le servo d'anticouple se connecte sur la sortie **[ CH4 ]**.

En utilisation gyro classique, seuls les points (A), (B), (D), (E), (F) et (G) ont besoin **d'être réglés.** Les autres points peuvent être ignorés.

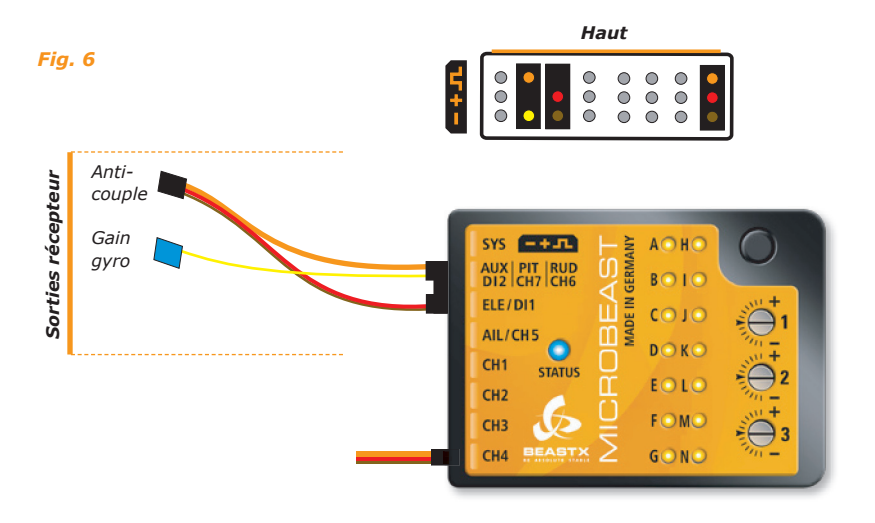

#### **4. VUE D'ENSEMBLE DE LA PROGRAMMATION**

Allumez la réception. Vient alors une courte phase d'initialisation. Durant ce temps l'hélicoptère et son MICROBEAST ne doivent pas être bougés. La LED Status est rouge. Les LEDs  $(H)$  à  $(\widehat{N})$  indiquent que les signaux du récepteur sont en train d'être initialisés. Les LEDs  $\widetilde{A}$  à  $\widetilde{G}$  indiquent la calibration des capteurs. Un rapide mouvement du plateau cyclique s'effectue dès que le système est prêt. La LED Status brille alors de manière continue en bleu ou en violet selon que vous utilisez le gyro d'anticouple en mode conservateur de cap ou en mode normal. De plus, vous verrez un flash d'une des LEDs de menu. Celle–ci indique le niveau de gain actuel du gyro.

#### **La programmation du MICROBEAST s'effectue de la manière suivante :**

- Pour accéder au menu setup, appuyez sur le bouton jusqu'à ce que la LED (A) s'allume durablement, puis relâchez le bouton.
- Pour accéder au menu paramètres, appuyez sur le bouton brièvement, jusqu'à ce que la LED (A) clignote rapidement, puis relâchez le bouton.
- À l'intérieur d'un menu, vous pouvez vous déplacer, dans les limites prévues, en actionnant le manche d'anticouple dans un sens ou dans l'autre. L'option choisie est alors affichée par la couleur de la LED Status. Les combinaisons de couleurs possibles sont : éteint | violet | rouge clignotant | rouge | bleu clignotant | bleu
- Le réglage est mémorisé par un appui bref sur le bouton, et vous accédez au menu suivant.
- Vous pouvez passer des points du menu sans effectuer de modifications. Pour cela ne touchez à aucun manche pendant que vous êtes dans le point du menu que vous voulez sauter.
- Après le dernier point du menu, l'appui sur le bouton permet de quitter le menu et le MICROBEAST est de nouveau opérationnel. Si pendant 4 minutes aucune entrée n'est effectuée, le MICROBEAST quitte automatiquement le menu.

#### **Ne décollez jamais si le MICROBEAST se trouve dans un des menus ! Dans les menus, les asservissements, voire certaines fonctions, ne sont pas opérationnels.**

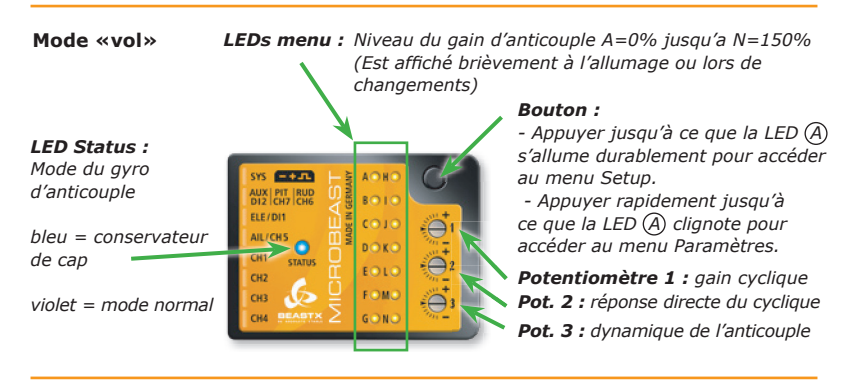

*allumée en permanence = Menu Setup* **Mode «menu»**  *clignote rapidement = Menu Paramètres Bouton :* SYS EXTER ACHO *Appuyez rapidement pour passer*  AUX PIT RUD  $8010$ *au menu suivant. LED Status :* **ELEZNIE**  $(0.10)$ *éteinte* **AIL/CHS**  $0.000$ *violette* **STATUS** EOLO cu: *rouge* FOM F CH3 *bleue Fig. 7***GIONE** 

**Choix dans les menus avec le manche d'anticouple ou si besoin les manches de profondeur, d'ailerons ou de pas.**

#### **4.1 Menu Setup**

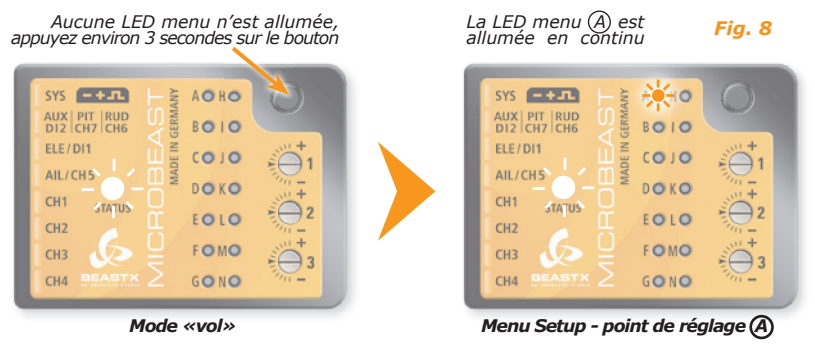

#### **4.2 Menu Paramètres**

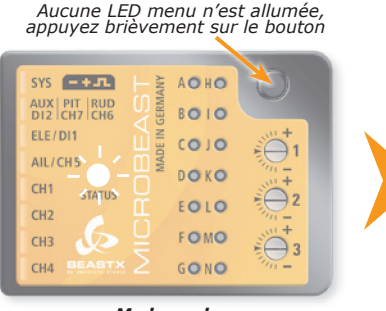

*Mode «vol»*

*La LED menu A clignote rapidement*

*Fig. 9*

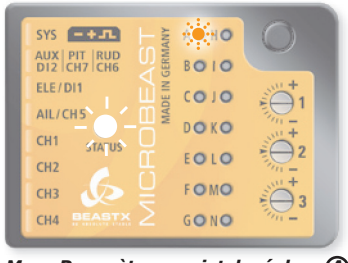

*Menu Paramètres - point de réglage A*

#### **4.3 Exemple de choix des options dans les menus**

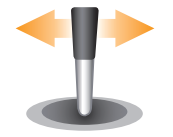

En bougeant le manche d'anticouple vers la droite ou vers la gauche, vous vous déplacez dans les options.

*Fig. 10*

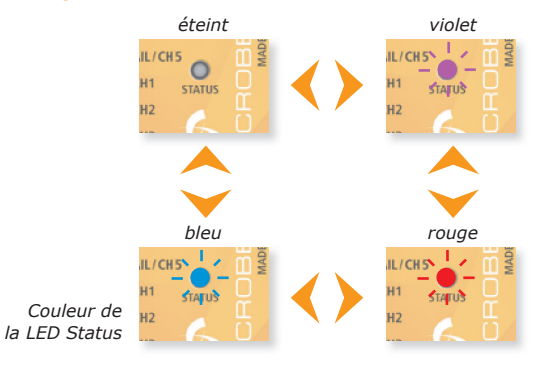

# **4.4 Choix du prochain point de réglage**

#### *Laissez le bouton appuyé*

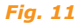

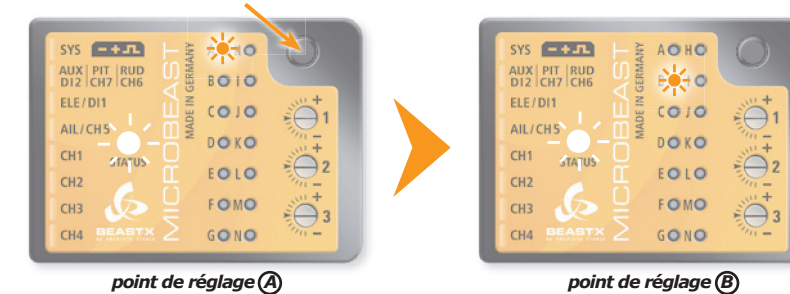

# **4.5 Sortie du menu**

Après le dernier point du menu, le MICROBEAST retourne en mode «vol».

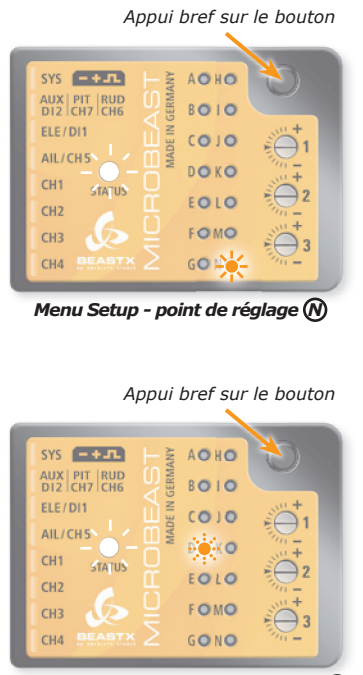

*Menu Paramètres - point de réglage D*

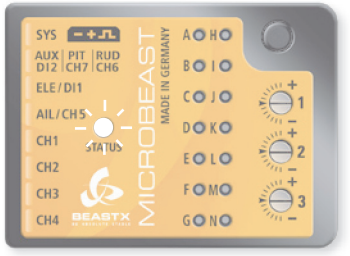

*Opérationnel en mode «vol»*

*Fig. 12*

#### **5. RÉGLAGE DE BASE (MENU SETUP)**

Avant le premier vol, le MICROBEAST doit être adapté à l'hélicoptère et aux composants utilisés.

Dès que le MICROBEAST est prêt, appuyez et maintenez le bouton enfoncé, la LED à coté du point (A) clignote d'abord doucement puis reste allumée. Relâchez maintenant le bouton. Le MICROBEAST se trouve alors dans le mode menu au point de réglage  $(A)$ .

Pour quitter le menu Setup, vous devez traverser tous les points de réglage. Arrivé au point de réglage  $(\widehat{N})$ , si vous appuyez de nouveau sur le bouton, alors le MICROBEAST est de nouveau opérationnel.

Ceci est confirmé par l'extinction de toutes les LEDs jaunes. (cf section 4).

**Si pendant 4 minutes aucune entrée, ni par le bouton, ni par la radiocommande n'est effectuée, MICROBEAST quitte automatiquement le menu Setup et est de nouveau opérationnel.**

**Remise à zéro en configuration d'usine (Factory Reset) :** à chaque point de réglage du menu, vous avez la possibilité de remettre en configuration d'usine le MICROBEAST.

Pour cela, en étant dans le menu Setup, gardez le bouton appuyé au moins 10 secondes. La remise à zéro est confirmée par l'allumage successif de toutes les LEDs.

**Remarquez bien que maintenant tous les réglages sont effacés ! Ne tentez en aucun cas un vol avec votre hélicoptère avant d'avoir effectué de nouveau toute la procédure de réglage !**

# **A – Mode de fonctionnement du MICROBEAST**

Sous le point de réglage  $(\widehat{A})$ , vous pouvez maintenant choisir le mode de fonctionnement du MICROBEAST. Vous avez le choix entre un gyroscope trois axes pour hélicopteres sans barre de Bell (flybarless) ou un gyro normal d'anticouple.

#### **Le mode gyro d'anticouple n'est possible qu'avec le câble MICROBEAST spécifique !**

 **N'essayez pas d'utiliser le mode trois axes avec un hélicoptère a barre de Bell. Le MICROBEAST n'est pas un pilote automatique ! La barre de Bell et les asservissements électroniques du MICROBEAST s'influenceraient mutuellement, ce qui peut entrainer une perte de contrôle et un crash.**

Sous le point de réglage  $(A)$ , vous pouvez reconnaître à la couleur quel mode est actif :

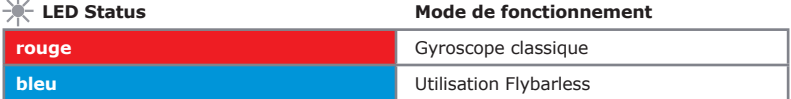

La commutation du mode de fonctionnement se fait en actionnant le manche d'anticouple vers la droite ou la gauche. Vous obtenez confirmation par le changement de couleur de la LED Status.

**Appuyez brièvement sur le bouton pour enregistrer le réglage, et accéder au point de réglage B .**

# **B – Orientation du MICROBEAST**

Le MICROBEAST peut-être monté dans quasiment toutes les directions. Soyez juste certain que les connecteurs pointent vers l'avant ou l'arrière de l'hélicoptère (cf section 3).

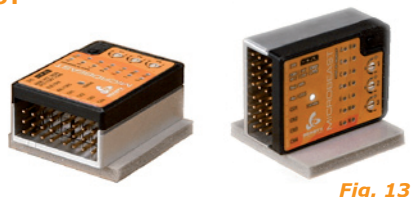

Sous le point de réglage (B), vous devez choisir si le MICROBEAST a été monté horizontalement (étiquette perpendiculaire à l'axe principal) ou verticalement (étiquette parallèle à l'axe principal).

La couleur de la LED Status indique le sens de montage actuellement activé :

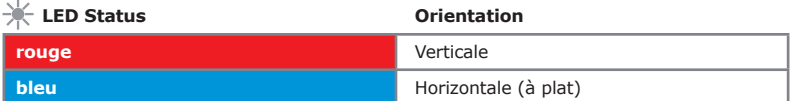

En actionnant le manche d'anticouple vers la droite ou vers la gauche, comme décrit précédemment, vous pouvez commuter entre les deux options.

**Appuyez brièvement sur le bouton pour enregistrer le réglage, et accéder au point**  de réglage  $\mathbb{C}$ .

# **C – Fréquence des servos cycliques**

Si vous utilisez le MICROBEAST en gyroscope classique avec le câble optionnel, alors vous pouvez ignorer cette étape.

Sous le point de réglage (C) vous choisissez la fréquence de rafraichissement des servos cycliques.

#### **Si vous utilisez des servos analogiques, et sans autre indication, ne dépassez jamais la fréquence de 50 hz. Une fréquence plus élevée peut abimer ces servos !**

Les servos digitaux permettent en général des fréquences plus élevées. Pour que les asservissements du MICROBEAST fonctionnent de manière optimale, choisissez la fréquence la plus élevée possible.

#### **Si vous constatez une consommation excessive sur l'alimentation de la réception, ou une surchauffe des servos, baissez la fréquence de rafraîchissement !**

En cas de doute adressez-vous fabricant des servos pour connaître les fréquences maximales admissibles.

#### **En annexe, vous trouverez une liste complète avec les types de servo usuels et leurs paramètres recommandés.**

La couleur de la LED Status indique la fréquence actuellement choisie :

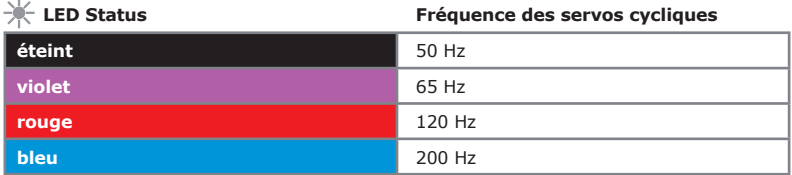

Le choix de la fréquence s'effectue en actionnant de manière répétitive le manche d'anticouple dans un sens ou dans l'autre jusqu'à ce que la LED status affiche la bonne couleur.

#### **Appuyez alors brièvement sur le bouton pour enregistrer le réglage, et accéder**  au point de réglage **(D**).

#### **D – Longueur d'impulsion du servo d'anticouple**

Sous le point de réglage  $(D)$ , vous pouvez choisir la longueur d'impulsion du servo d'anticouple. Pour la plupart des servos usuels, cette longueur est de 1520 µs. Il y a cependant des servos d'anticouple spéciaux qui travaillent avec des longueurs d'impulsions plus courtes.

#### **En annexe, vous trouverez une liste complète avec les types de servo usuels et leurs paramètres recommandés.**

La couleur de la LED Status indique la longueur actuellement choisie :

×

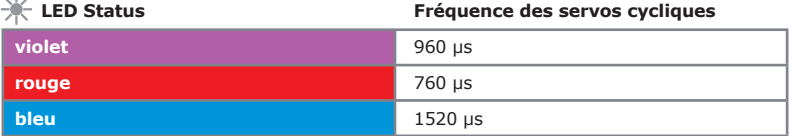

Le choix de la longueur d'impulsion s'effectue en actionnant de manière répétitive le manche d'anticouple dans un sens ou dans l'autre jusqu'à ce que la LED status affiche la couleur désirée.

#### **Appuyez alors brièvement sur le bouton pour enregistrer le réglage, et accéder**  au point de réglage (E).

# **E – Fréquence du servo d'anticouple**

Comme pour les servos cycliques, sous le point de réglage  $\mathbb C$  vous pouvez aussi choisir la fréquence de rafraîchissement du servo d'anticouple.

La couleur de la LED Status indique la fréquence, le choix de la longueur d'impulsion s'effectuant en actionnant de manière répétitive le manche d'anticouple dans un sens ou dans l'autre.

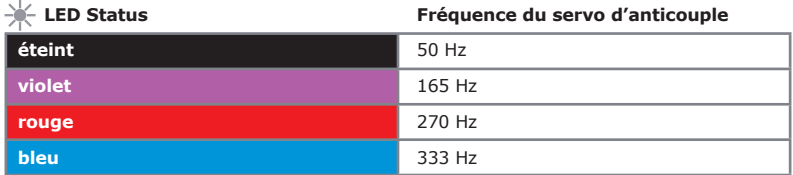

Montez le palonnier sur le servo d'anticouple de sorte qu'il soit le plus perpendiculaire possible à la tringle de commande. Réglez la longueur de la commande en conséquence et selon le mode d'emploi de votre hélicoptère. Sur la plupart des hélicoptères, pour que les pales d'anticouples aient la bonne incidence, le coulisseau se trouve souvent au milieu de l'axe d'anticouple.

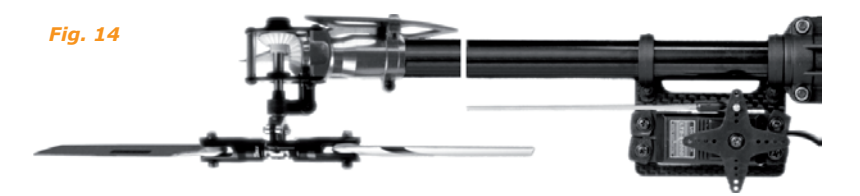

**Appuyez alors brièvement sur le bouton pour enregistrer le réglage, et accéder**  au point de réglage (F).

#### **F – Limite des courses du servo d'anticouple**

Dans le point de réglage  $(F)$ , vous devez ajuster les courses maximales possibles du servo d'anticouple.

Actionnez pour cela le manche d'anticouple, dans une direction, autant que nécessaire pour que le servo atteigne la limite mécanique, et relâchez le manche. C'est la limite mécanique du rotor d'anticouple qui impose la limite de ce réglage. Plus vous actionnez le manche, plus le servo ira dans cette direction.

Si vous êtes allé trop loin, vous pouvez revenir avec le manche en arrière pour ramener le coulisseau. Une fois que vous avez trouvé la bonne position, ne bougez plus le manche. Après un court instant la LED de status devient, selon la direction, bleue ou rouge. Le MICROBEAST vous indique ainsi qu'il a enregistré la limite pour cette direction.

 Faites attention à ce que la direction du manche corresponde bien à la bonne direction sur l'hélicoptère. Si ce n'est pas le cas, inversez le sens du servo d'anticouple dans votre émetteur. Si vous n'êtes pas sûr de la direction dans laquelle doit bouger le rotor d'anticouple, vérifiez dans le mode d'emploi de votre hélicoptère.

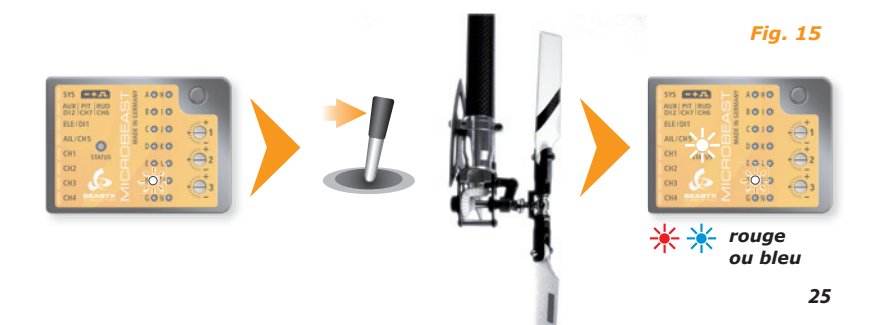

Procédez de même pour l'autre direction. Actionnez le manche d'anticouple dans l'autre direction jusqu'à ce que, là aussi, la limite mécanique maximale soit atteinte et ne bougez plus le manche.

Après un court instant, la LED Status devient violette.

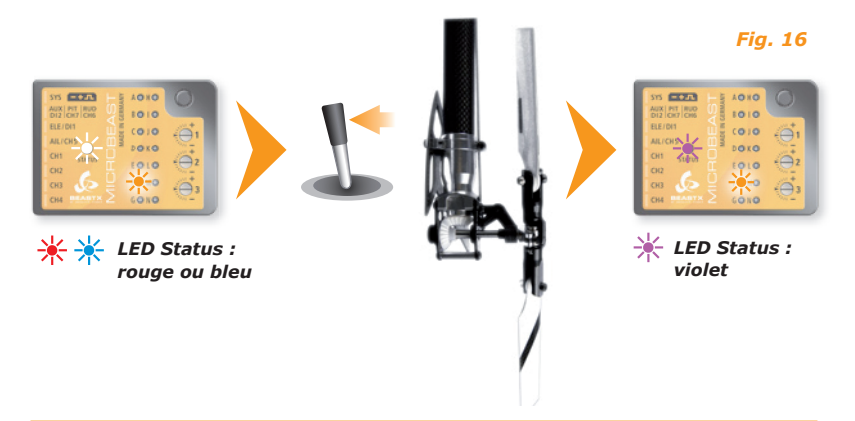

A Si la LED Status ne s'allume pas ou ne s'allume pas dans la bonne couleur, quand votre rotor d'anticouple a été positionné correctement sur sa limite, c'est que la course du servo est trop faible. Dans ce cas rapprochez vous d'un trou vers l'intérieur sur le palonnier du servo.

Ceci assure que le gyro du module MICROBEAST pourra travailler correctement avec suffisamment de résolution sur le servo.

**L'appui bref sur le bouton enregistrera les réglages et accédera au point de**  réglage **G**.

# **G – Sens du capteur d'anticouple**

Sur ce dernier point du réglage d'anticouple, vous devez vérifier que le gyroscope d'anticouple du MICROBEAST compense dans la bonne direction.

#### **Avec ce point de réglage G vous pouvez déterminer cela avec un test simple :**

Le gyroscope essaye en permanence de compenser une rotation de l'hélicoptère pour que la queue ne bouge pas.

Il suffit donc de tourner l'hélicoptère à la main et observer la réponse du gyro. Celui–ci doit alors faire bouger le servo dans le sens opposé. Si, par exemple, vous avez tourné le nez de l'hélicoptère vers la droite, le gyro doit piloter vers la gauche, tout comme vous le feriez, vers la gauche, avec la radiocommande.

Si ceci n'est pas le cas, vous devez inverser le sens du capteur. Ceci se fait en actionnant une fois le manche d'anticouple tout en contrôlant que la couleur de la LED Status change :

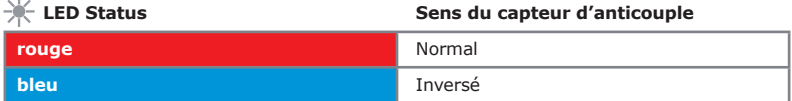

Répétez le test ci-dessus. Le MICROBEAST devrait maintenant compenser la rotation :

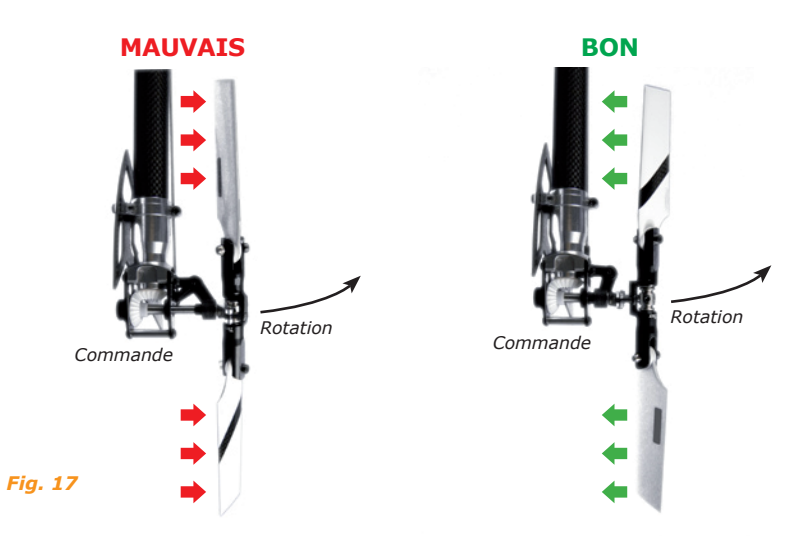

**Appuyez maintenant brièvement sur le bouton pour enregistrer le réglage et**  continuer avec le premier point de réglage du cyclique (H).

Si vous utilisez le module MICROBEAST comme gyro classique avec le câble optionnel, alors vous n'avez pas besoin d'effectuer les réglages ci-après. Appuyez juste de manière répétée sur le bouton jusqu'à ce que le module MICROBEAST soit en mode «vol» et que toutes les LEDs menu soient éteintes.

# **H – Réglage des neutres des servos du plateau cyclique**

Quand vous sélectionnez le point de réglage  $(H)$ , les trois servos de cyclique se positionnent au neutre (1520µs) et la LED Status est éteinte.

Montez maintenant les palonniers sur les servos, de sorte qu'ils soient le plus perpendiculaire possible à leur tringle de commande. Généralement ce n'est pas parfait, c'est pourquoi vous pouvez dans l'étape suivante trimmer les servos.

En actionnant le manche d'anticouple, vous pouvez sélectionner un par un les servos de cyclique et alors trimmer ceux-ci en actionnant le manche de profondeur vers l'avant ou l'arrière. Chaque couleur de la LED Status correspondant à une sortie servo.

Actionnez à nouveau le manche d'anticouple dans la même direction que précédemment, pour sélectionner le servo suivant et ajuster son neutre à l'aide du manche de profondeur (la LED Status ayant alors changé de couleur).

 $\sim 100$ 

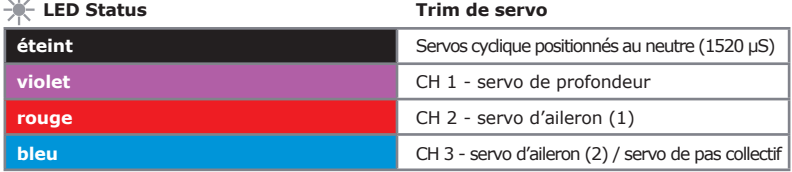

Vous pouvez commuter aussi souvent que nécessaire entre les différents servos, pour retoucher éventuellement le neutre, et même vérifier la position d'origine non trimmée. Les réglages courants ne seront pas perdus.

Ajustez maintenant la longueur des tringles des commandes selon la notice de votre hélicoptère. Le plateau cyclique devrait alors être perpendiculaire à l'axe principal et les pales devraient avoir zéro degré de pas.

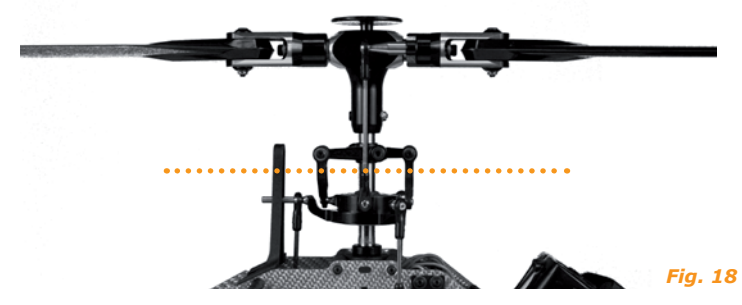

#### **Ajustez correctement le plateau cyclique.**

À zéro degré de pas, les bras de l'entraîneur cyclique doivent être horizontaux, et les boules des tiges de commande des pales doivent etre parfaitement perpendiculaires à l'axe des porte-pales.

#### **Un appui bref sur le bouton enregistrera les réglages et accédera au point de**  réglage (I).

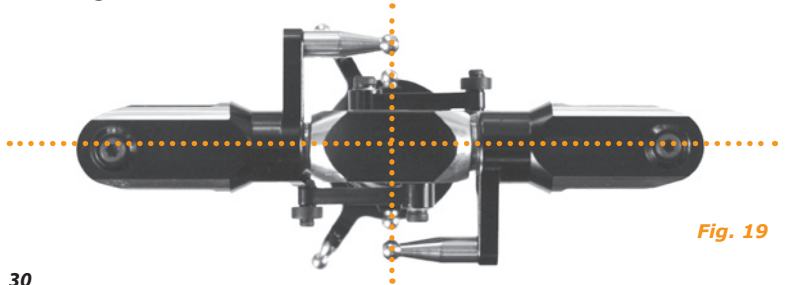

# **I – Mixage du plateau cyclique**

Dans le point de réglage  $(I)$ , vous pouvez choisir si votre hélicoptère a besoin d'un mixage électronique du plateau cyclique ou dispose d'un mixage mécanique. Pour le mixage électronique, le MICROBEAST supporte des plateaux cycliques à 90°, 120° et 140°. Référezvous au manuel de votre hélicoptère pour savoir quel mixage de plateau cyclique il possède.

#### **Même si votre hélicoptère nécessite un mixage électronique du plateau, ne programmez surtout pas ce mixage dans votre émetteur !**

Le mixage du plateau cyclique est entièrement géré par le MICROBEAST. Réglez donc le mixage plateau cyclique de votre émetteur sur mixage mécanique (souvent appelé « H1 » ou « 1 servo ») même si votre hélicoptère nécessite un mixage électronique. (cf paragraphe 3.3)

La couleur de la LED Status vous indique quel type de plateau cyclique est actuellement sélectionné. De plus, dans le cas des mixages électroniques, vous avez respectivement quatre possibilités pour adapter le sens des servos. Ces possibilités sont indiquées par le nombre de clignotements (1 à 4) de la LED Status.

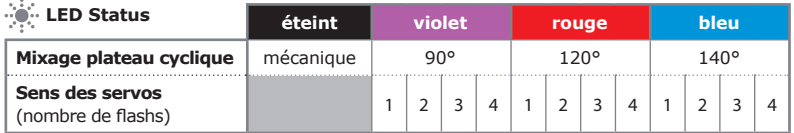

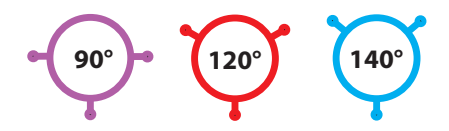

Actionnez aussi souvent que nécessaire le manche d'anticouple pour que la LED Status s'éclaire dans la couleur correspondant au type de mixage souhaité.

Pour trouver le bon sens des servos, actionnez le manche de pas et vérifiez que le plateau cyclique monte ou descend horizontalement (le sens du mouvement est sans importance à ce stade). Si un ou plusieurs servos ne tournent pas dans le bon sens, actionnez le manche d'anticouple pour essayer la variante suivante. Répéter cette procédure jusqu'à ce que tous les servos bougent de la manière voulue.

En faisant cela, vérifiez toujours que la couleur de la LED Status correspond encore à votre type de plateau cyclique. Si ce n'est plus le cas, actionnez le manche d'anticouple dans la direction opposée jusqu'à ce que le plateau cyclique monte et descende horizontalement. Pour chaque couleur de LED Status, c'est-à-dire de type de mixages électronique (90°, 120° et 140°), vous avez quatre possibilités.

Vérifiez ensuite si les directions de la profondeur, des ailerons, et du pas sont correctes. Si ce n'est pas le cas, vous devez modifier le sens des servos concernés dans votre émetteur.

 Si les commandes d'aileron et de profondeur ne donnent pas les mouvements escomptés, vérifiez que les fils des servos et les fils du récepteur sont correctement branchés selon le paragraphe 3.2. Si tout est bon, vérifiez le réglage de votre émetteur selon le paragraphe 3.3.

**L'appui bref sur le bouton enregistrera les réglages et accédera au point de**  réglage (J).

# **J – Réglage des débattements cycliques**

Sous ce point de réglage, vous devez apprendre au MICROBEAST l'amplitude des débattements cycliques.

Ne touchez pas encore les manches. Orientez d'abord le rotor de sorte que les pales soient dans l'axe du fuselage. Installez un incidence-mètre sur la pale avant. Le plateau cyclique devrait être horizontal et les pales avoir zéro degré de pas. Si ce n'était pas le cas, reprenez le  $r$ églage des servos sous le point de réglage  $(H)$ .

Actionnez le manche des ailerons dans une direction jusqu'à obtenir un pas cyclique sur les ailerons de **6º**. Si vous êtes allé trop loin, vous pouvez simplement revenir en arrière pour diminuer l'incidence. En actionnant le manche d'anticouple vous pouvez annuler l'opération et ramener le plateau cyclique au neutre.

**À 6°, la LED Status devrait maintenant être bleue.** Ceci est le signe que la géométrie des commandes de votre hélicoptère est optimisée pour une utilisation flybarless. Si la LED Status est d'une autre couleur ou n'est pas allumée du tout, cela veut dire que les rapports de transmission ne sont pas idéaux.

Corrigez ces rapports de transmission en utilisant des palonniers plus courts, des boules plus courtes sur votre plateau cyclique, ou des portes pales avec des boules plus éloignées de l'axe du porte-pales.

 Ajustez toujours exactement 6°. Cela n'affectera pas le taux de rotation de votre hélicoptère mais sert simplement à indiquer au système la géométrie des commandes. Ici, un mauvais réglage aura des conséquences négatives sur la qualité de l'asservissement.

**L'appui bref sur le bouton enregistrera les réglages et accédera au point de**  réglage (K).

1. Orientez les pales parallèlement au fuselage.

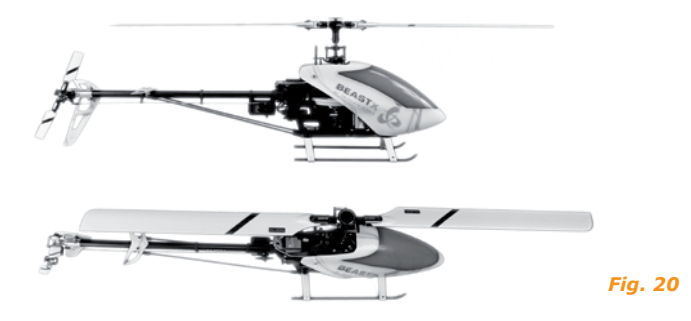

2. Réglez maintenant 6° d'incidence cyclique selon l'axe longitudinal.

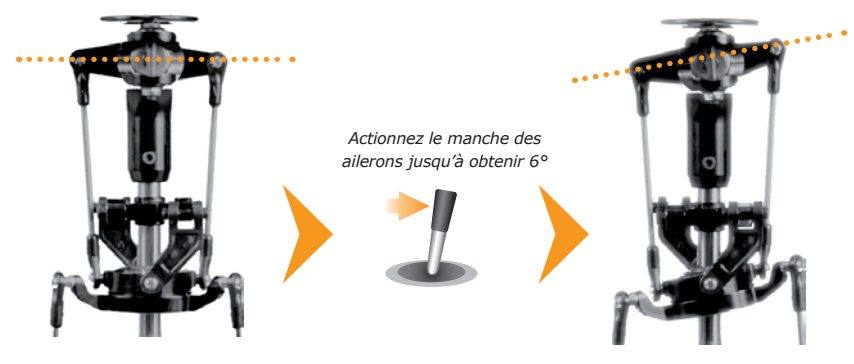

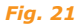

# **K – Réglage des courses du pas collectif**

Dans ce point de réglage  $(R)$ , il faut régler les pas collectifs positif et négatif maximum souhaités.

Pour cela, actionnez d'abord le manche de pas jusqu'en butée avant. Vous pouvez maintenant ajuster l'angle de pas voulu en bougeant vers la droite ou vers la gauche le manche d'anticouple.

Une fois que vous avez obtenu l'angle de pas maximum désiré, actionnez maintenant le manche de pas jusqu'en butée arrière. Utilisez à nouveau le manche d'anticouple pour régler le pas maximal que vous voulez avoir vers le bas.

Vérifiez encore une fois que la direction du manche de pas de la télécommande correspond bien aux bonnes variations de pas sur l'hélicoptère. Si ce n'était pas le cas, inversez la direction de la voie de pas dans votre radiocommande.

Pendant ce réglage n'utilisez aucune courbe de pas dans votre télécommande ! Plus tard, pour le vol, vous pourrez bien entendu utiliser vos courbes de pas habituelles. Ce point de réglage sert uniquement pour indiquer au MICROBEAST les valeurs de pas maximum à utiliser.

**L'appui bref sur le bouton enregistrera les réglages et accédera au point de**  réglage (D.

# **L – Réglage du cyclic ring**

Dans le point de réglage (L), vous réglez l'amplitude autorisée des débattements du plateau cyclique en aileron et profondeur. Ici les débattements sont limités selon un cercle comme pour un cyclic ring.

Procédez de la sorte :

Actionnez précautionneusement les manches d'aileron, de profondeur et de pas jusqu'à leurs butées, pour voir, si à un endroit ou un autre, le plateau cyclique ou les commandes se bloquent mécaniquement.

En actionnant le manche d'anticouple vers la droite ou la gauche, vous pouvez alors ajuster les débattements des servos cycliques. Essayer d'obtenir le débattement maximal sans contrainte mécanique. Plus ce débattement sera important, plus le taux de rotation maximal de l'hélicoptère sera rapide, sans que des artefacts d'asservissement apparaissent (oscillation, rebonds, etc…)

**Si vous deviez modifier par la suite des réglages servo dans les points de réglage (H),**  $(\Gamma)$ **,**  $(\Gamma)$  **et**  $(\mathsf{K})$ **, vérifiez à nouveau ces limites du plateau cyclique.** 

**L'appui bref sur le bouton enregistrera les réglages et accédera au point de**  réglage M.

#### **M – Réglage du sens des capteurs**

Sous le point de réglage  $(M)$ , vous devez vérifier si les capteurs des axes de roulis et de tangage du MICROBEAST travaillent correctement.

Si vous inclinez votre hélicoptère à la main dans une certaine direction, alors le plateau cyclique doit s'opposer à ce mouvement.

Lors d'une inclinaison du modèle vers l'avant, le plateau cyclique doit s'incliner vers l'arrière. Lors d'une inclinaison du modèle vers l'arrière, le plateau cyclique doit s'incliner vers l'avant. La même chose s'applique sur l'axe de roulis. Penchez par exemple l'hélicoptère vers la gauche, et le plateau cyclique doit s'incliner à droite et vice-versa.

Si ce n'est pas le cas sur votre hélicoptère, vous pouvez actionner le manche d'anticouple pour modifier le sens des capteurs. Répétez cela jusqu'à ce que toutes les corrections soient dans le bon sens.

La variante actuelle est indiquée pour contrôle par la couleur de la LED Status :

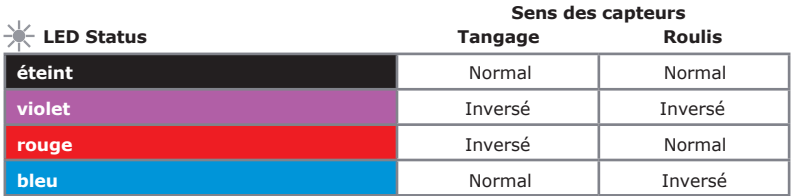

**L'appui bref sur le bouton enregistrera les réglages et accédera au point de**  réglage (N).

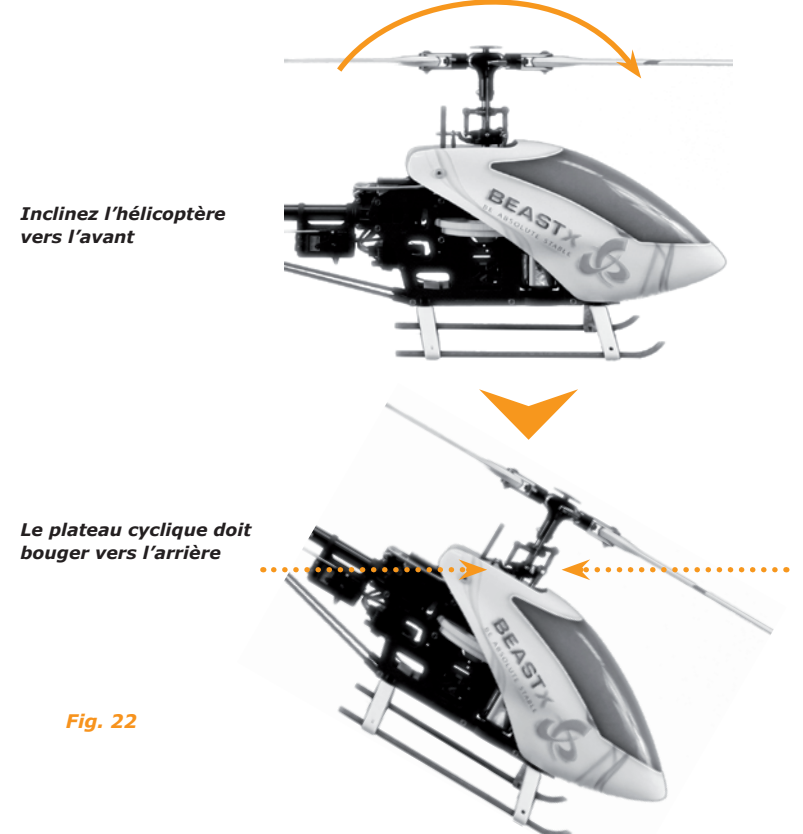

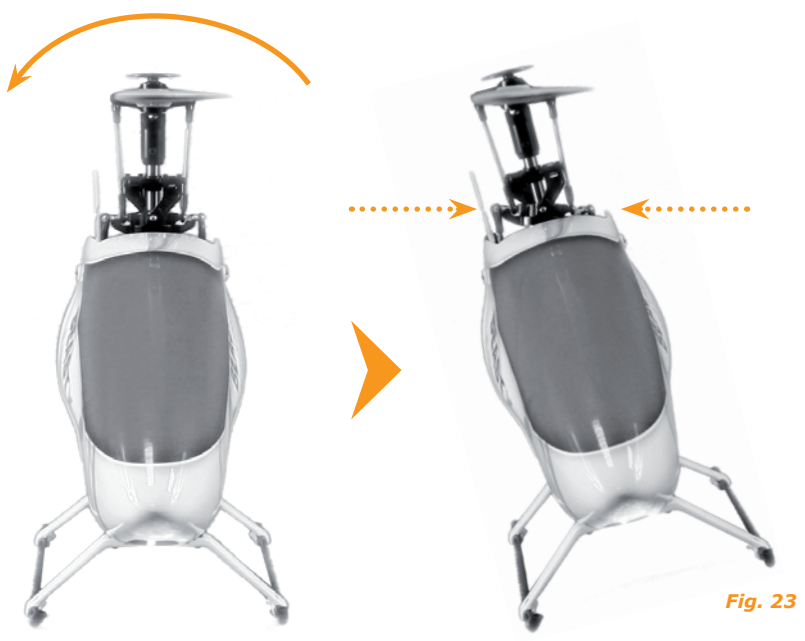

#### *Inclinez l'hélicoptère vers le côté*

*Le plateau cyclique doit s'incliner dans l'autre sens*

# **N – Réglage du sens de la compensation de pirouette**

Quand le point de réglage  $(\widehat{N})$  reste actif, le plateau cyclique se penche automatiquement vers l'avant ou l'arrière et pointe ainsi dans une direction géographique (Nord, Est, etc…).

Si vous attrapez maintenant l'hélicoptère par le rotor, et que vous le pivotez d'un quart de tour sur l'axe de lacet, alors l'inclinaison du plateau cyclique doit continuer à pointer dans la même direction géographique. Référez vous pour cela à l'illustration de la page suivante.

Si le plateau cyclique tourne dans l'autre sens et pointe à l'opposé, alors la compensation de pirouette fonctionne à l'envers.

Pour inverser le sens de la compensation, actionnez le manche d'anticouple dans une direction quelconque. La LED Status du MICROBEAST change alors de couleur :

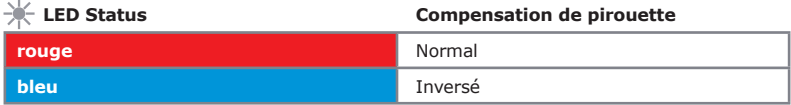

**Ainsi se termine le réglage de base du MICROBEAST.**

**Si vous actionnez maintenant le bouton brièvement vous enregistrerez le réglage et reviendrez au mode «vol» du MICROBEAST .**

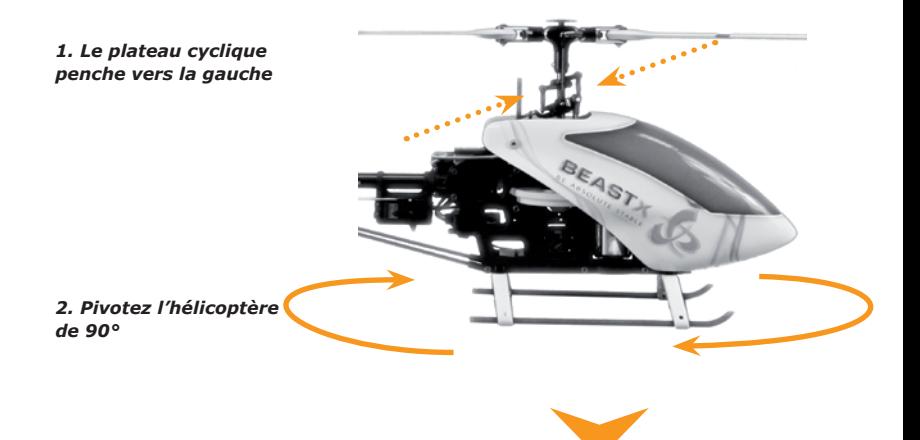

*3. Le plateau cyclique doit continuer à pencher vers la gauche*

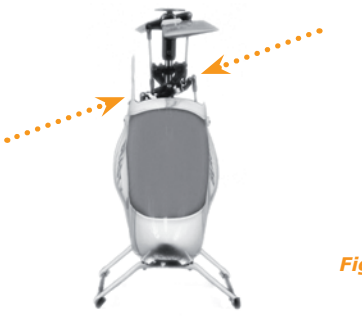

*Fig. 24*

#### **6. GAIN DES GYROS ET POTENTIOMÈTRES**

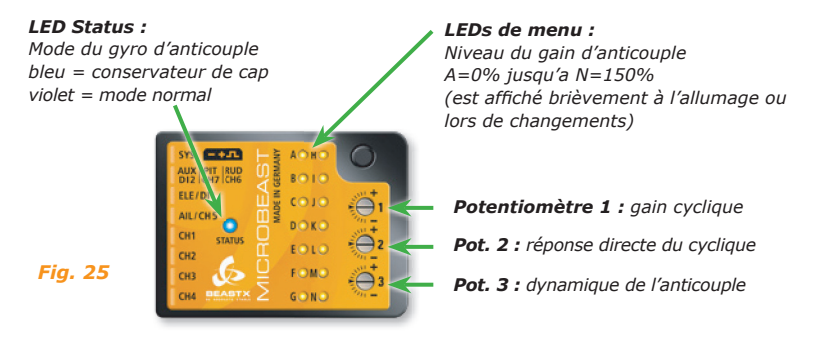

**S'il vous plaît, n'utilisez que l'outil fourni pour régler les potentiomètres, pour éviter d'endommager ceux-ci.** 

# **6.1 Gain du cyclique (potentiomètre 1)**

Tournez le potentiomètre 1 dans le sens des aiguilles d'une montre pour augmenter le gain cyclique.

À la livraison, ce potentiomètre est au milieu, ce qui correspond à 100%. Nous vous conseillons de ne pas modifier ce réglage pour les premiers vols. Seulement pour des petits hélicoptères de classe 250 ou 450, vous pouvez éventuellement réduire un peu ce gain.

En général, un gain élevé permet des arrêts cycliques plus nets, et une plus grande stabilité. Néanmoins, si le gain est trop élevé, le comportement en vol se dégrade, l'hélicoptère commence à osciller ou rebondir, principalement, sur l'axe de tangage.

Si le gain est trop faible, les arrêts cycliques deviennent flous et continuent un peu sur leur lancée. L'hélicoptère devient instable et imprécis en vol rapide.

#### **6.2. Composante directe du cyclique (potentiomètre 2)**

Tournez le potentiomètre 2 dans le sens des aiguilles d'une montre pour augmenter la composante directe du manche vers le plateau cyclique. À la livraison, le potentiomètre 2 se trouve au milieu, ce qui donne en général de bons résultats sur la plupart des hélicoptères.

Une augmentation de la composante directe donne une réponse plus agressive sur les commandes de profondeur et d'aileron. Ceci demande toutefois des servos rapides et puissants.

Si vous réduisez la composante directe, le comportement en vol devient plus mou. Surtout sur des petits hélicoptères de la classe de 250 ou 450 cela peut être un avantage.

#### **6.3. Dynamique de l'anticouple (potentiomètre 3)**

Tournez le potentiomètre 3 dans le sens des aiguilles d'une montre pour augmenter la dynamique de l'anticouple. À la livraison, le potentiomètre 3 se trouve au milieu, ce qui donne en général de bons résultats dans la plupart des cas.

Une augmentation de la dynamique et de l'anticouple donne des arrêts plus durs et une réponse plus agressive aux ordres d'anticouple. Si la dynamique est trop élevée, cela est visible par un bref rebond sur les arrêts. Dans le cas idéal, les arrêts doivent être nets et sans bruit excessif.

#### **6.4. Gain du gyro d'anticouple (via la radiocommande)**

Comme avec les gyros classiques, le gain de l'anticouple s'ajuste par une voie supplémentaire de la télécommande.

Le sens (la direction) de cette voie supplémentaire permet de choisir entre le mode normal et le mode conservateur de cap.

La couleur de la LED Status vous indique, lorsque le MICROBEAST est opérationnel, quel mode est actuellement actif.

Violet correspond au mode normal, et bleu au mode conservateur de cap. De plus, le module MICROBEAST indique temporairement l'amplitude du gain avec les LEDs de menu lors des changements de la voie de gain, ainsi que pendant l'initialisation. Ceci vous donne un point de repère, étant donné que les pourcentages sont différents selon la radiocommande utilisée.

Le neutre de la voie de gain, correspond à 0% de gain. C'est la LED  $(A)$  qui s'allume. Dans chaque mode, le gain peut monter jusqu'à 150%, de ce qui correspond à l'allumage de la  $IFD$  ( $N$ ).

Pour un premier vol nous conseillons de commencer avec une valeur d'environ 70 % en mode conservateur de cap. Ce niveau est indiqué par l'allumage de la LED G). Augmentez alors petit à petit le gain jusqu'au point où la queue commence à s'agiter et à osciller. Ce phénomène apparaîtra plus tôt en marche avant ou arrière rapide qu'en stationnaire, c'est pourquoi vous devriez baisser d'environ 10 % le gain si vous avez constaté l'oscillation en stationnaire.

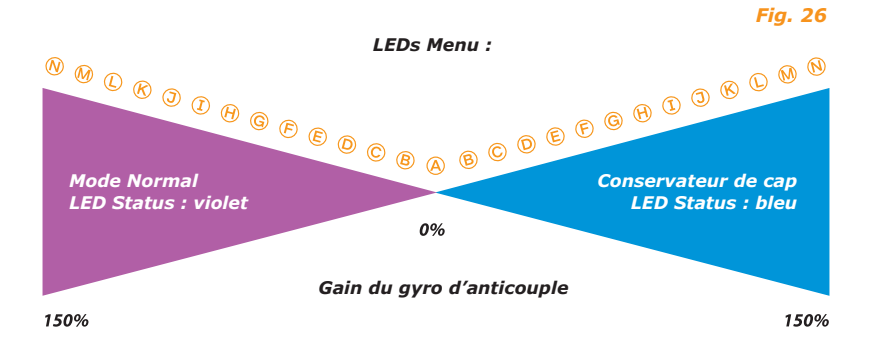

#### **7. MENU PARAMÈTRES**

Quand le MICROBEAST est opérationnel mode de «vol», appuyez brièvement sur le bouton de sorte que la LED (A) commence à clignoter rapidement. Relâchez alors le bouton. Ceci nous amène dans le menu paramètres. Pour atteindre le point suivant re-appuyez simplement sur le bouton.

Après le dernier point de réglage, un appui sur le bouton permet de quitter le menu. Le MICROBEAST est de nouveau opérationnel en mode «vol», la LED Status indique à nouveau le mode du gyro et aucune des LEDs de  $(A)$  à  $(B)$  ne doit être allumée.

Les points de réglage peuvent être simplement sautés en appuyant sur le bouton en ne touchant pas aux manches.

Ne décollez jamais si le MICROBEAST se trouve dans un des menus ! Dans les menus, les asservissements, voire certaines fonctions, ne sont pas opérationnels.

# **A – Réglage du neutre du plateau cyclique**

Le premier point du menu paramètre, vous offre la possibilité de retrimmer facilement votre hélicoptère sur le terrain, si, par exemple, il a tendance à dériver en stationnaire ou à ne pas monter droit lors de coups de pas. Contrairement aux réglages des neutres des servos dans le menu setup, ici vous pouvez agir directement sur le trim des ailerons ou de la profondeur. Cela se fait en bougeant le manche de profondeur ou d'ailerons dans la direction voulue. Plus vous actionnez le manche, plus rapide est le mouvement des servos. Le pas collectif ne peut pas être trimmé ici.

Avec une brève action sur le manche de anticouple vous pouvez annuler le réglage précédent.

N'Utilisez en vol en aucun cas le trim de votre télécommande ! Le MICROBEAST interpréterait cela comme un ordre et non comme un trim.

**Appuyez brièvement sur le bouton pour enregistrer le réglage, et accéder au point**  de réglage **B**.

#### **B – Comportement en vol**

Sous le point de réglage (B), vous pouvez adapter le comportement en vol de votre hélicoptère à votre goût. Cela affecte le taux de roulis maximal mais aussi la sensibilité du MICROBEAST aux ordres des manches de profondeur, d'ailerons et d'anticouple autour des neutres.

Pour la plupart des pilotes, le réglage « sport » devrait être suffisant.

#### **C'est le réglage d'usine par défaut.**

**LED Status**

Si vous êtes encore un pilote inexpérimenté, choisissez pour les premiers vols le réglage normal. Ici les taux de roulis de l'hélicoptère restent limités et le comportement est très doux.

Vous pouvez aussi régler le comportement de votre hélicoptère à travers votre télécommande. Réglez pour cela la LED Status sur «bleu». Dans ce mode il n'y a pas d'exponentielle dans le MICROBEAST et vous pouvez l'ajuster dans votre télécommande. Le taux de roulis maximum peut alors être ajusté individuellement avec les fins de course ou les dual rate des voies de votre télécommande.

**Comportement en vol**

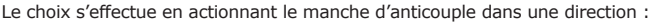

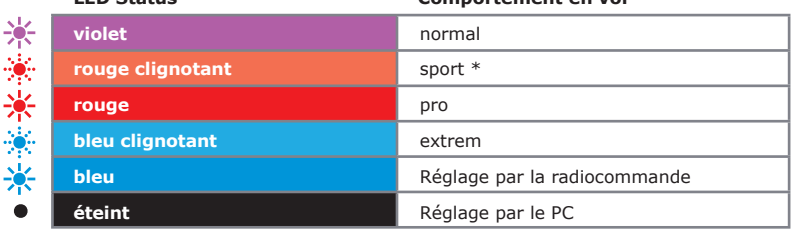

*\* réglage par défaut (Factory Set)*

**Appuyez brièvement sur le bouton pour enregistrer le réglage, et accéder au point**  de réglage  $\mathbb{C}$ .

# **C – Compensation d'autocabrage**

Effectuez avec votre hélicoptère une translation rapide. Donnez subitement du pas collectif. L'hélicoptère devra alors monter ou descendre tout en gardant une assiette horizontale. Si le nez de l'hélicoptère se lève ou s'enfonce (il marsouine), alors augmentez la valeur du point de réglage  $\widehat{C}$ . Si la valeur de compensation est trop élevée, alors votre hélicoptère semblera avoir trop d'inertie. Essayer de trouver un bon compromis.

Si même avec le réglage «très élevé» vous constatez toujours un autocabrage, alors essayez d'augmenter le gain du cyclique, utilisez des servos plus rapides et plus puissants ou utilisez des pales avec moins d'avance.

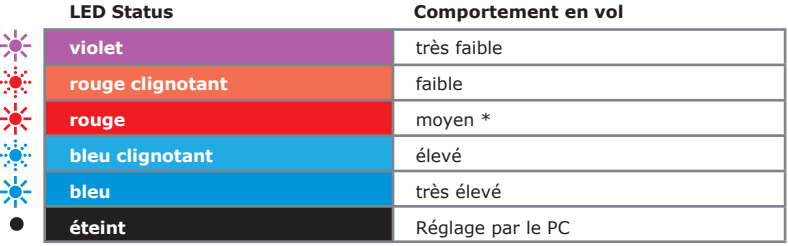

La valeur actuelle est indiquée par la couleur de la LED Status :

*\* réglage par défaut (Factory Set)*

La sélection s'effectue en actionnant le manche d'anticouple, jusqu'à ce que la LED Status affiche la bonne couleur.

**Appuyez brièvement sur le bouton pour enregistrer le réglage, et accéder au point**  de réglage  $(D)$ .

# **D – Conservateur de cap**

**LED Status**

Sous le point de réglage (D), vous pouvez ajuster le taux de conservation de cap de l'anticouple :

- Si le taux de conservation de cap est trop faible, cela se traduit par des pirouettes irrégulières en marche avant rapide ou avec du vent de coté.
- Si le taux de conservation de cap est trop élevé, alors la queue va revenir doucement en arrière après un arrêt de pirouette en stationnaire. Il peut aussi arriver que les arrêts ne soient plus nets et que la queue oscille lentement. Dans ce cas le rapport entre le gain d'anticouple et le taux de conservation de cap n'est pas bon. Il faut essayer d'augmenter le gain ou de baisser le taux.

La valeur actuelle est indiquée par la couleur de la LED Status et la sélection s'effectue en actionnant le manche d'anticouple, jusqu'à ce que la LED Status affiche la bonne couleur.

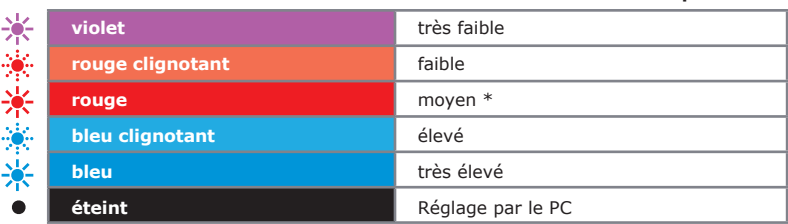

#### **Taux de conservation de cap**

*\* réglage par défaut (Factory Set)*

**L'appui bref sur le bouton enregistrera ces réglages et vous permettra de quittez le menu paramètres.** 

# **8. PREMIER VOL**

Maintenant il est temps de faire voler pour la première fois votre hélicoptère avec le MICROBEAST.

Après l'allumage de la réception, attendez que le MICROBEAST soit complètement initialisé. Le système nous indique cela par un mouvement rapide des servos cycliques et la LED qui brille en bleu ou violet.

Comme décrit dans la section 6, les trois potentiomètres devraient être dans le réglage par défaut (milieu). Le gain du gyro d'anticouple devrait être vers les points  $(F)$  ou  $(G)$  ce qui correspond pour la plupart des radiocommandes à une valeur de 50 à 60 % sur la voie de gain. Terminez en ajustant le comportement en vol dans le point de réglage B à vos habitudes.

Avant le décollage, vérifiez encore une fois le sens des commandes ainsi que le sens de compensation des gyros quand vous inclinez et tournez votre hélicoptère. Il est normal qu'après un ordre aux manches, le plateau cyclique ne revienne que doucement à sa position initiale. De la même manière, il est normal que l'anticouple, s'il se trouve en mode conservateur de cap, ne suive pas directement le manche d'anticouple mais reste sur les positions extrêmes.

Avant le décollage, vérifiez que le plateau cyclique est bien horizontal et que le coulisseau d'anticouple est au milieu (vous pouvez commuter un court instant en mode normal pour recentrer votre servo d'anticouple).

#### **Évitez, pendant le décollage, de donner des ordres cycliques trop appuyés : votre hélicoptère pourrait se renverser.**

Le mieux est de donner du pas franchement, et de décoller sans toucher au cyclique. Cela peut représenter un petit changement d'habitude par rapport aux hélicoptères avec des barres de bell classiques.

En premier vous devriez maintenant trouver le gain maximal d'anticouple en jouant sur la voie de gain. Ensuite, si nécessaire, procédez aux réglages fins des chapitres 6 et 7.

# **9. ANNEXES**

# **9.1 Paramètres servos**

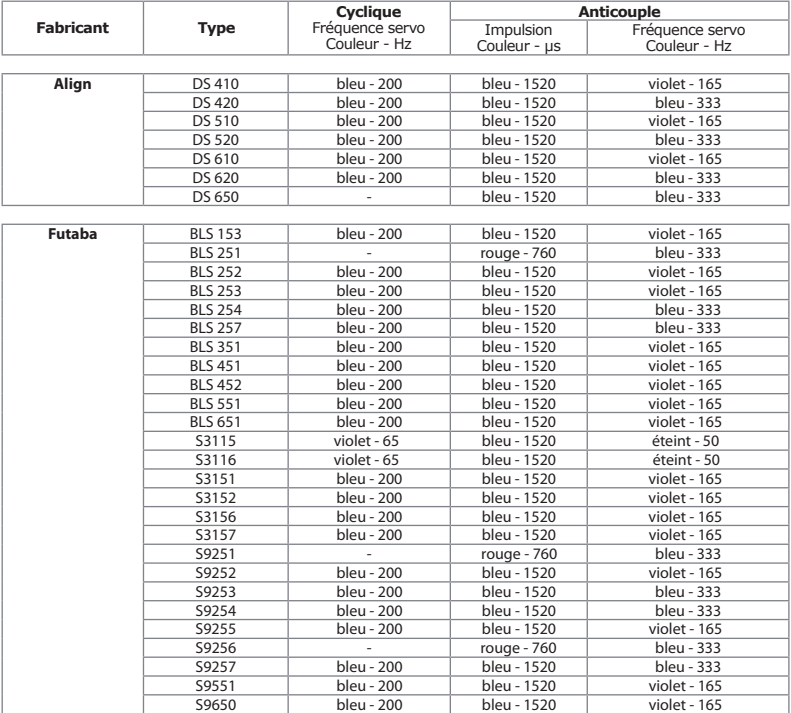

Indications fournies sans garantie

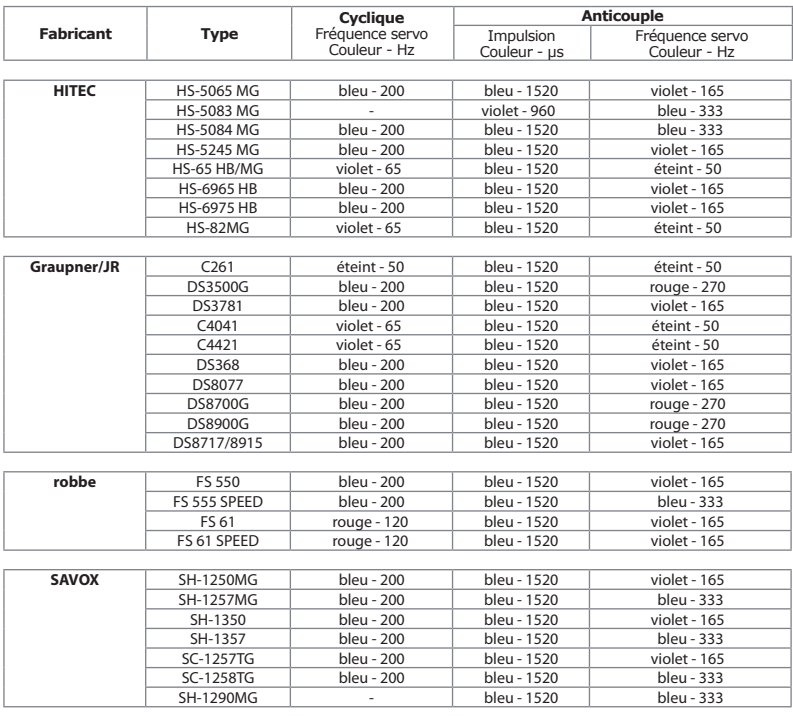

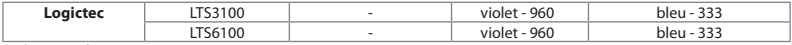

Indications fournies sans garantie

# **9.2 – Dépannage**

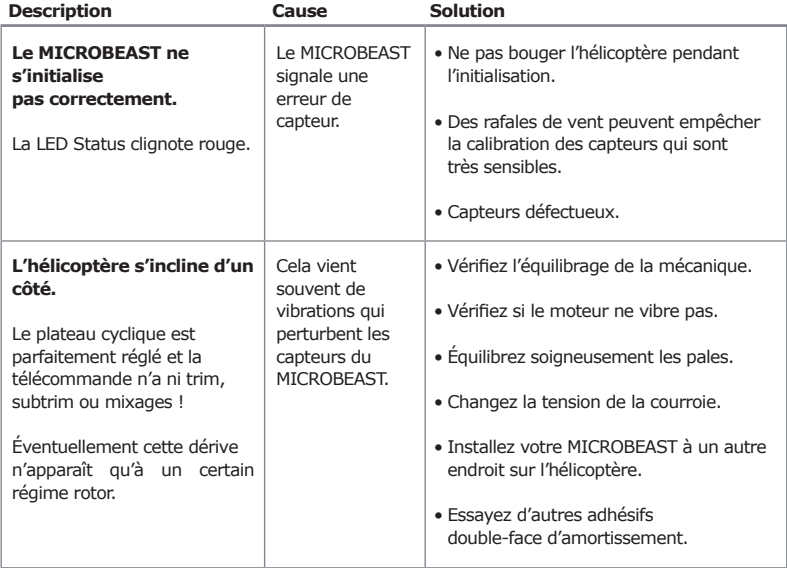

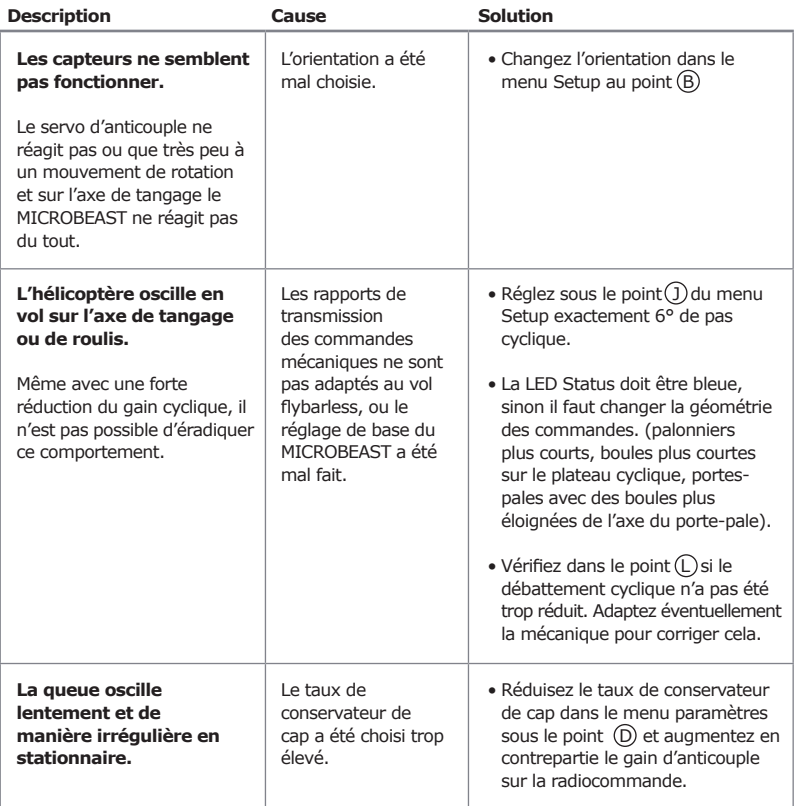

#### **Mentions légales**

Nous avons soigneusement vérifié toutes les informations contenues dans ce document. Néanmoins, nous ne pouvons pas garantir l'exactitude, l'exhaustivité et l'actualité. Nous serons reconnaissants pour toutes les suggestions d'amélioration.

Envoyez-nous un e-mail à info@beastx.com.

#### **Désistement de responsabilité**

Toutes les informations contenues dans ce document ont étés contrôlées avec le plus grand soin quant à leur exactitude et leur exhaustivité. Des erreurs éventuelles ne peuvent pas être exclues. Nous ne pouvons donc pas être tenus responsables pour des dommages survenant en relation avec l'utilisation de ces contenus.

#### **Droits d'auteur**

Les contenus de la publication ci-jointe sont protégés par copyright. Tous droits réservés. Toute utilisation de textes et d'images, en tout ou en partie, sans notre consentement écrit préalable du droit d'auteur est donc punissable. En particulier, cela s'applique au droit de reproduction, de duplication, de traduction ou d'utilisation dans des systèmes électroniques. Le contenu ci-joint contient des marques déposées, des logos et des noms d'usage. Même si ceux-ci ne sont pas marqués comme tels, les protections appropriées s'appliquent.

BEASTX et MICROBEAST sont des marques déposées.

#### **Déclaration de conformité CE**

Par la présente il est certifié que le MICROBEAST, en vertu de la directive RL 2004/108/CE, répond aux normes suivantes :

Émission : EN 55011 Classe B Immunité: EN 61000-6-1

Numéro d'enregistrement auprès de l'EAR WEEE-REG. Nr.: DE 72549415

# **MICROBEAST Référence Rapide**

#### **MENU SETUP**

*(la LED de Menu est allumée en permanence)*

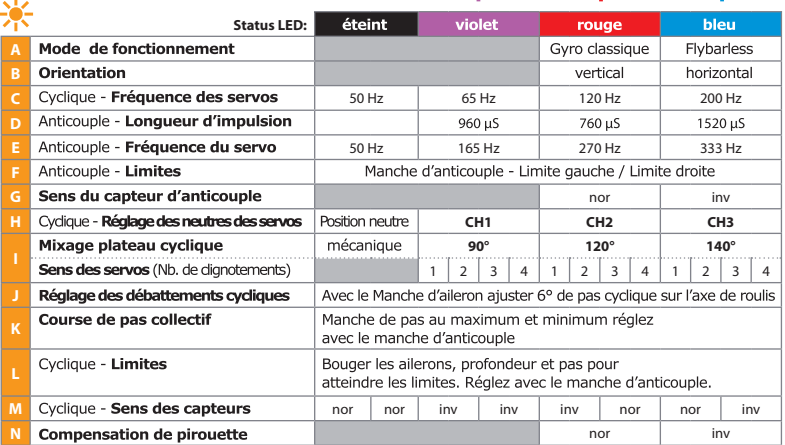

 $\frac{1}{2}$ 

#### **MENU PARAMÈTRES**

*(la LED de Menu est clignotante)*

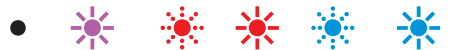

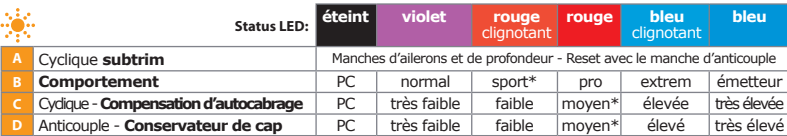

*\* réglage par défaut (Factory Set)*

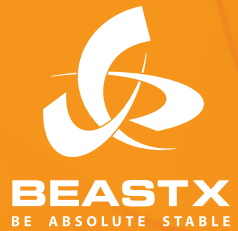

**Version 1.0.0 FR Mars 2010**

**www.beastx.com**